# **Da Java a UML con plug-in in IDE Eclipse**

<http://objectaid.com/>per **IDE Eclipse** (5 nov 2017 compatibile con JDK 9)

*Per poter iniziare a disegnare un diagramma dobbiamo avere un progetto già definito, ad esempio creiamo uno Java Project* 

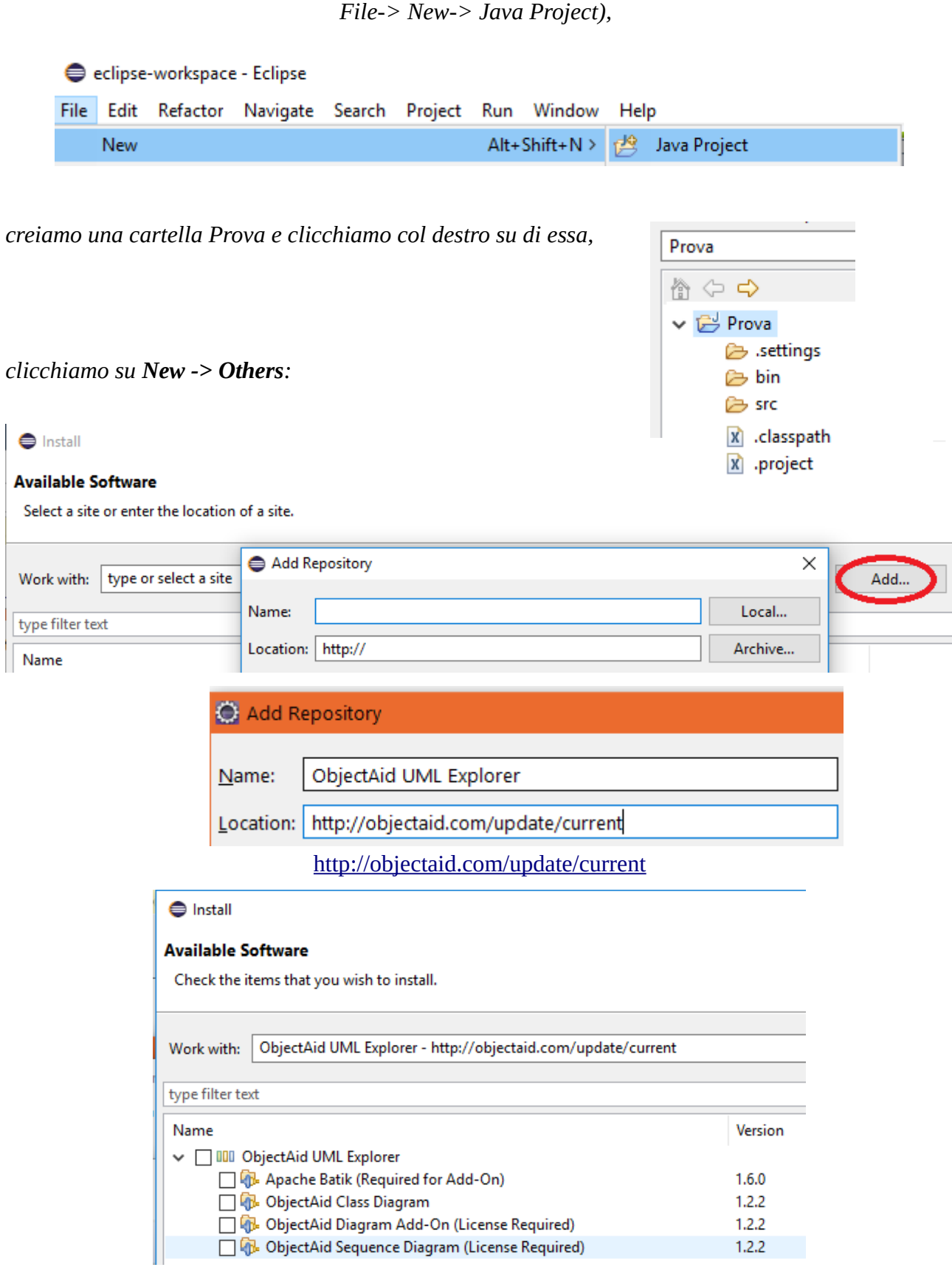

### Selezionando solo ClassDiagram:

#### Nar

 $\checkmark$ 

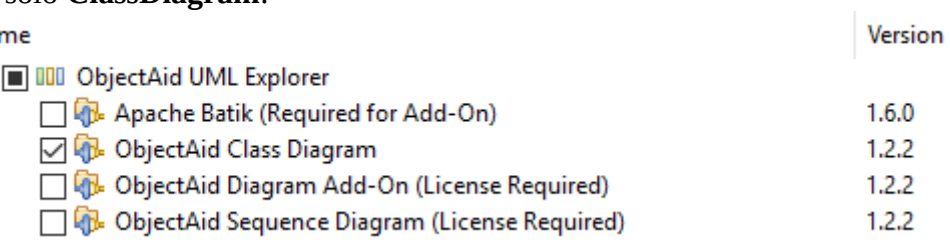

#### S Install

### **Review Licenses**

Licenses must be reviewed and accepted before the software can be installed.

License text (for ObjectAid Class Diagram 1.2.2):

ObjectAid Class Diagram Editor License 1. This software is free to download and use.

2. You may not change the executable or charge for it.

3 You may not reverse engineer or distribute the source code of this software.

Version

 $\Box$ 

 $\times$ 

4. This software is provided 'as is' without any warranties.

### Selezionando tutto

#### Name

 $\checkmark$ 

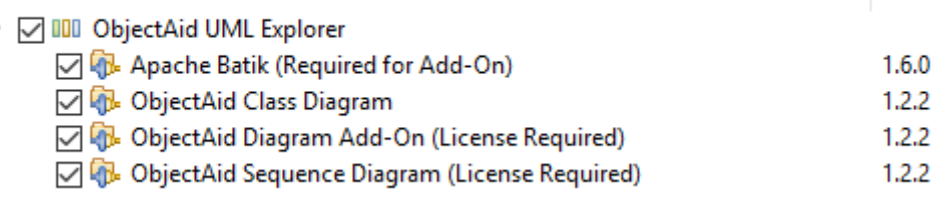

#### $\bigoplus$  Install

#### **Review Licenses**

Licenses must be reviewed and accepted before the software can be installed.

Licenses: License text: Apache Batik is covered by the Apache License, Version 2.0<br>See http://www.apache.org/licenses/LICENSE-2.0.html  $\vee$  Apache Batik is covered by the Apache License, Version 2.0 Apache Batik (Required for Add-On) 1.6.0 ↓ ObjectAid Class Diagram Editor License ObjectAid Class Diagram 1.2.2  $\lor$  ObjectAid Diagram Add-On License ObjectAid Diagram Add-On (License Required) 1.2.2 ↓ ObjectAid Sequence Diagram Editor License ObjectAid Sequence Diagram (License Required) 1.2.2

# *Passi*

# 1) **New -> Other ->**

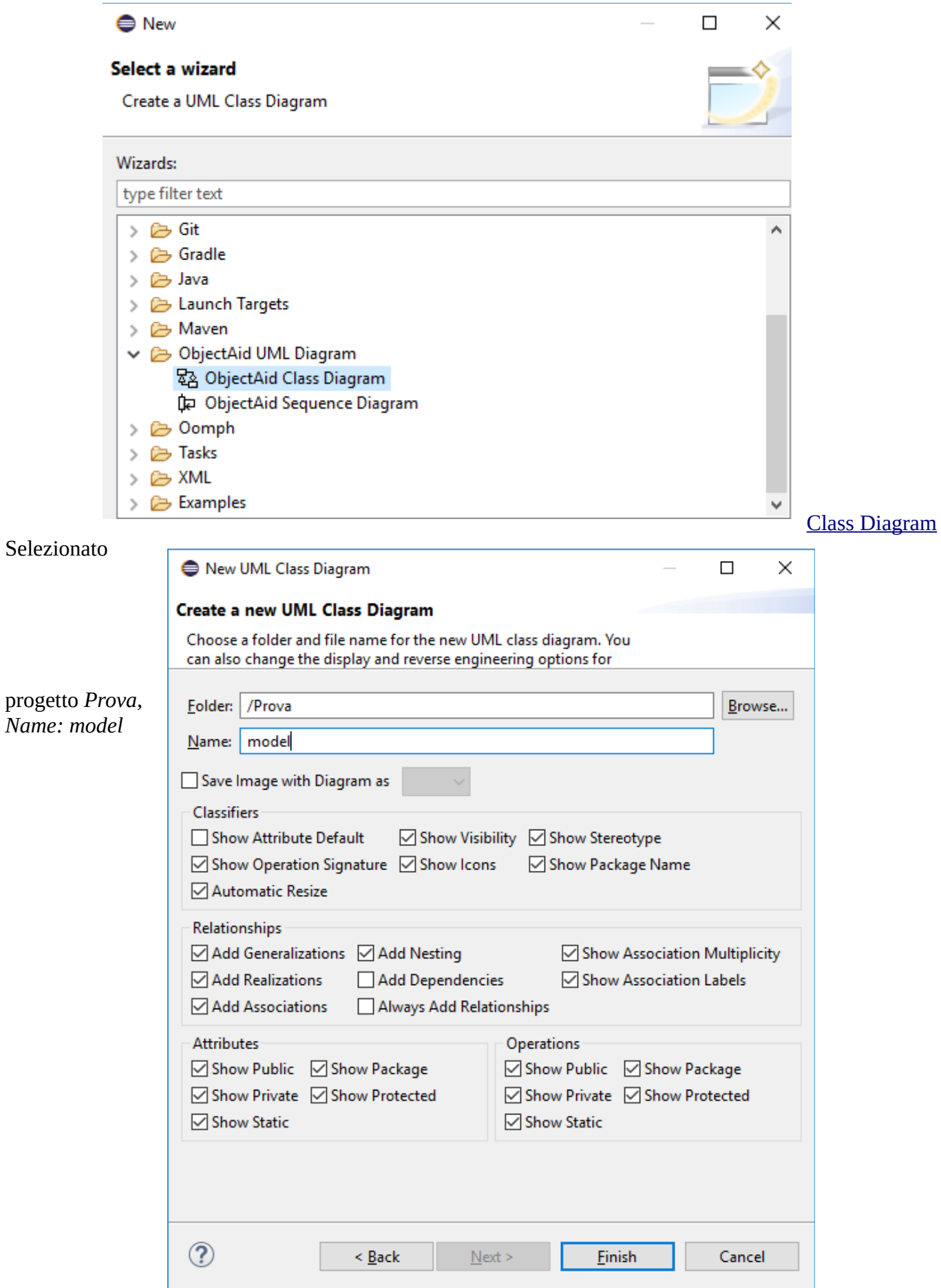

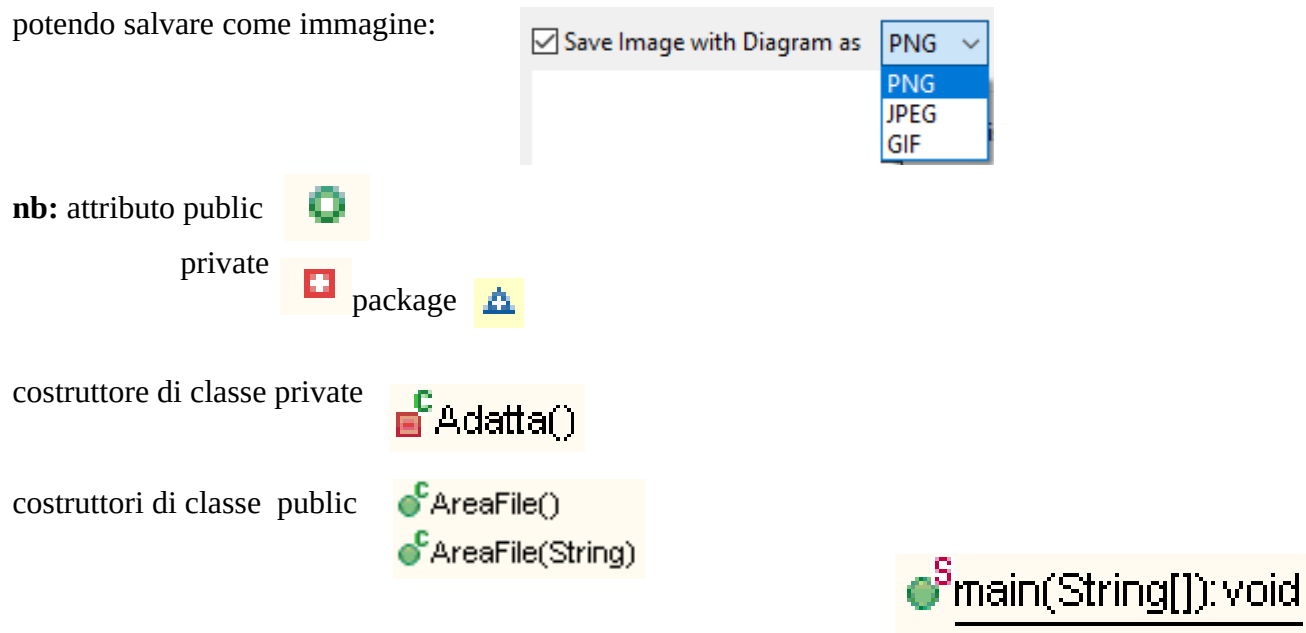

2) trascinare il sorgente .java

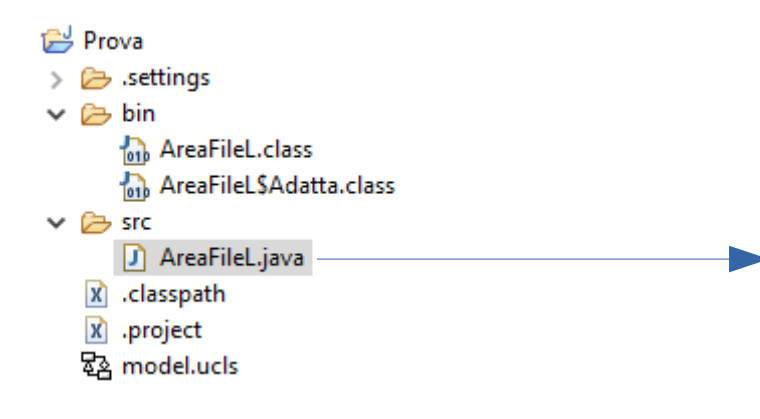

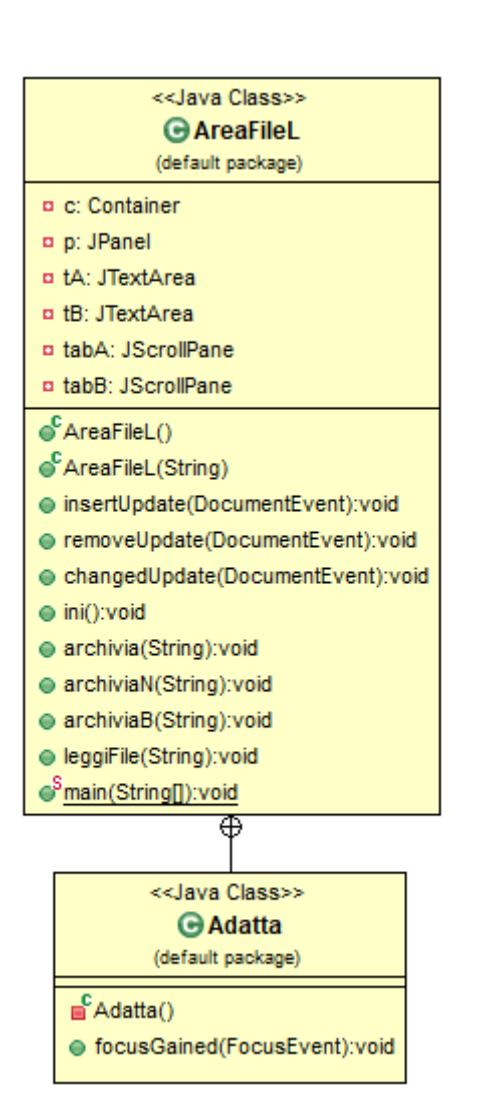

## potendo **aggiungere**

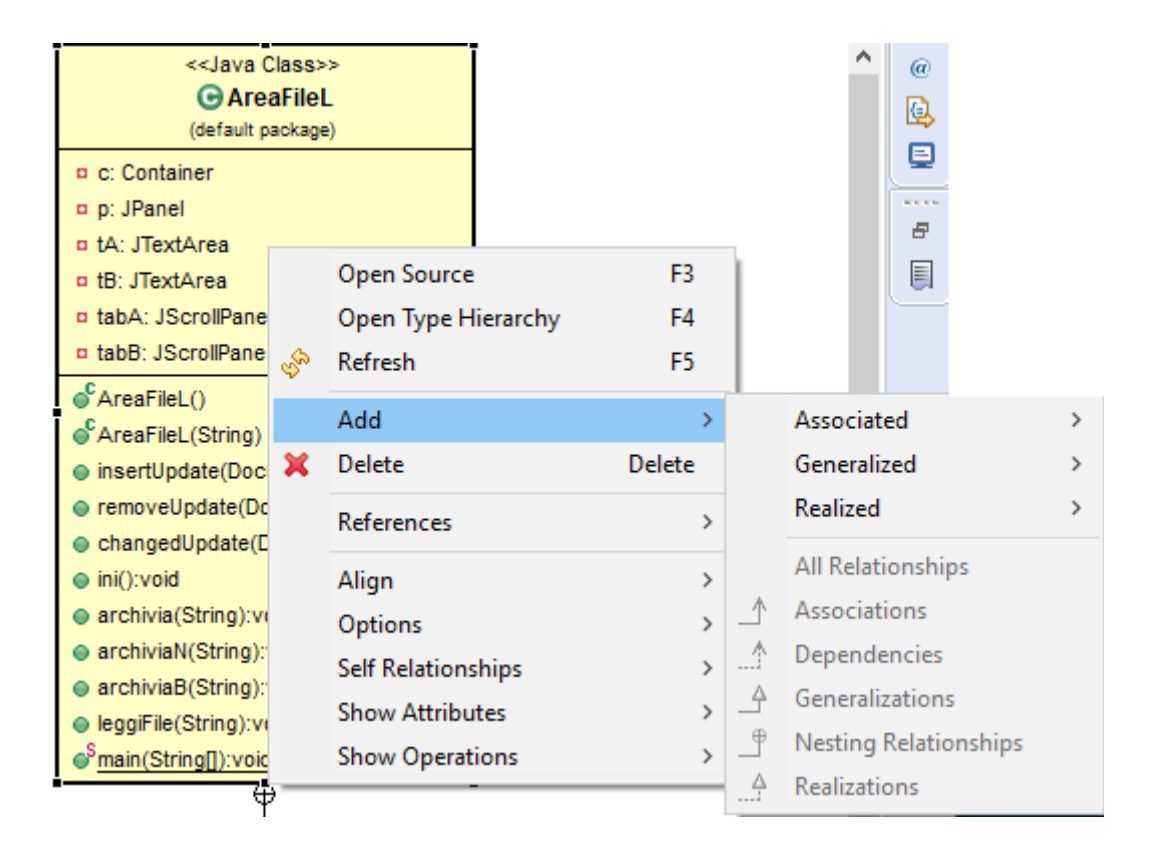

### Al termine:

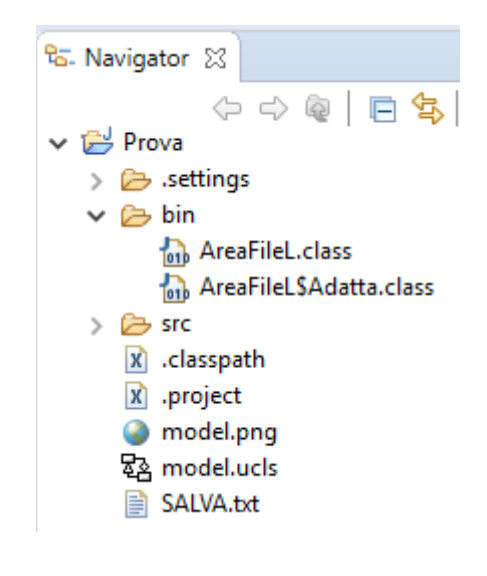